## <span id="page-0-0"></span>**DTA - Fehlercode 3006**

## **Hinweismeldung von Dakota** Λ

"In der von Ihnen angelieferten Datei befinden sich Rechnungen von Kostenträgern für die der angegebene Empfänger [IK-Nummer] nicht zuständig ist. Bitte überpüfen Sie die Datenlieferung und ändern Sie Ihr Datenempfangs-IK entsprechend."

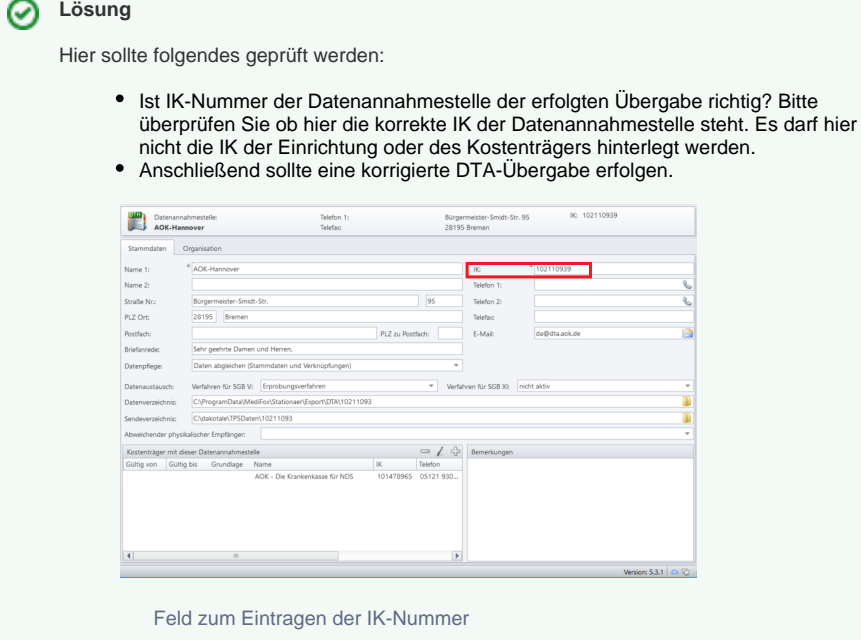

## Verwandte Artikel

- [Schritt für Schritt](https://wissen.medifoxdan.de/pages/viewpage.action?pageId=3376782)  [Inkontinenzabrechnung mit](https://wissen.medifoxdan.de/pages/viewpage.action?pageId=3376782)  [eletronischem](https://wissen.medifoxdan.de/pages/viewpage.action?pageId=3376782)  **Datenaustausch**
- [Datenannahmestelle anlegen](https://wissen.medifoxdan.de/pages/viewpage.action?pageId=3375833)  [und verknüpfen](https://wissen.medifoxdan.de/pages/viewpage.action?pageId=3375833)
- $\bullet$ [Installation von dakota.le](https://wissen.medifoxdan.de/display/MAKB/Installation+von+dakota.le)
- [DTA Fehlercode 3005](https://wissen.medifoxdan.de/display/MSKB/DTA+-+Fehlercode+3005)
- [Update von dakota.le](https://wissen.medifoxdan.de/display/MAKB/Update+von+dakota.le)
- [Datenträgeraustausch](https://wissen.medifoxdan.de/pages/viewpage.action?pageId=590569)  [Kassenverband ist nicht gefüllt.](https://wissen.medifoxdan.de/pages/viewpage.action?pageId=590569)
- [Dakota auf einem neuen](https://wissen.medifoxdan.de/display/MSKB/Dakota+auf+einem+neuen+Rechner+installieren)  [Rechner installieren](https://wissen.medifoxdan.de/display/MSKB/Dakota+auf+einem+neuen+Rechner+installieren)
- [Zertifikat beantragen ab](https://wissen.medifoxdan.de/display/MAKB/Zertifikat+beantragen+ab+Version+7.4+Build+2)  [Version 7.4 Build 2](https://wissen.medifoxdan.de/display/MAKB/Zertifikat+beantragen+ab+Version+7.4+Build+2)
- [DTA Fehlercode 3006](#page-0-0)
- [Versichertennummer hat ein](https://wissen.medifoxdan.de/display/MAKB/Versichertennummer+hat+ein+falsches+Format)  [falsches Format](https://wissen.medifoxdan.de/display/MAKB/Versichertennummer+hat+ein+falsches+Format)